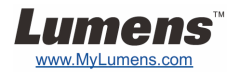

.1

## **دليل البدء السريع لجهاز** 192DC

## **مهم**

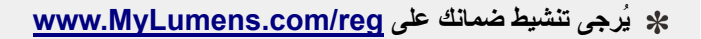

**يُرجى زيارة موقعنا على الويب htm.goto/com.MyLumens.www لتنزيل أحدث إصدار من البرنامج، ودليل المستخدم ودليل البدء السريع المتعددين اللغات.**

## **حالة المستخدم**

لمعرفة تعليمات التثبيت، برجاء الإشارة إلى **.2 التثبيت والتوصيل** في الجانب الخلفي.

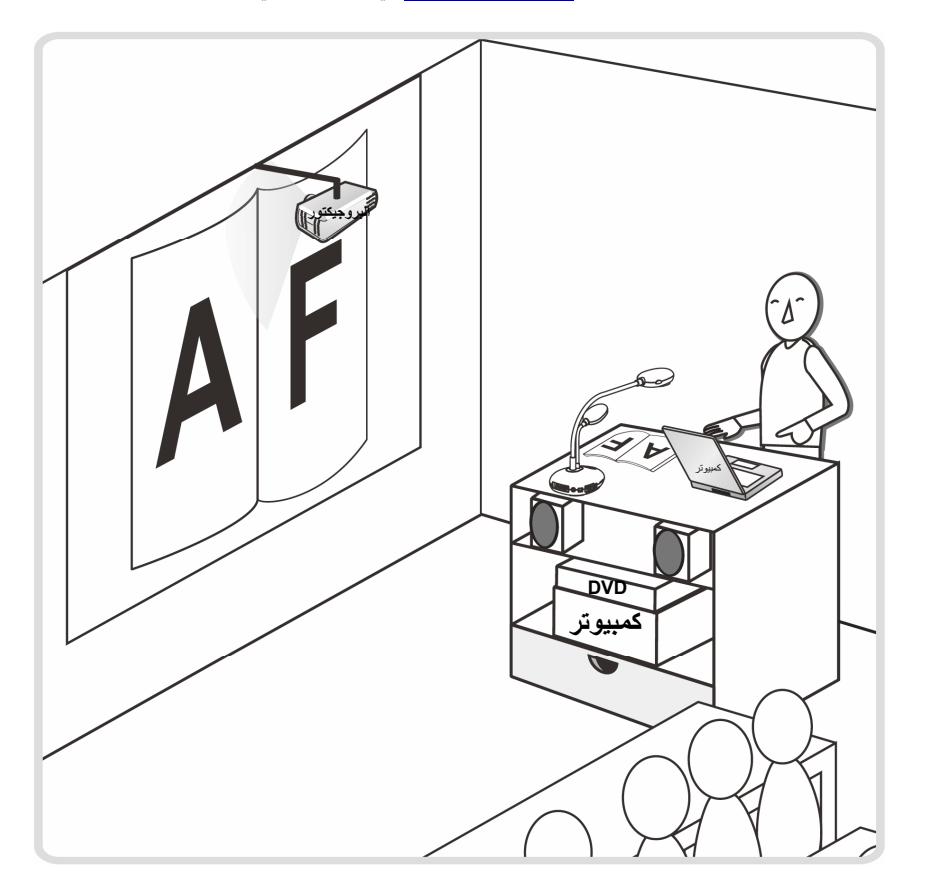

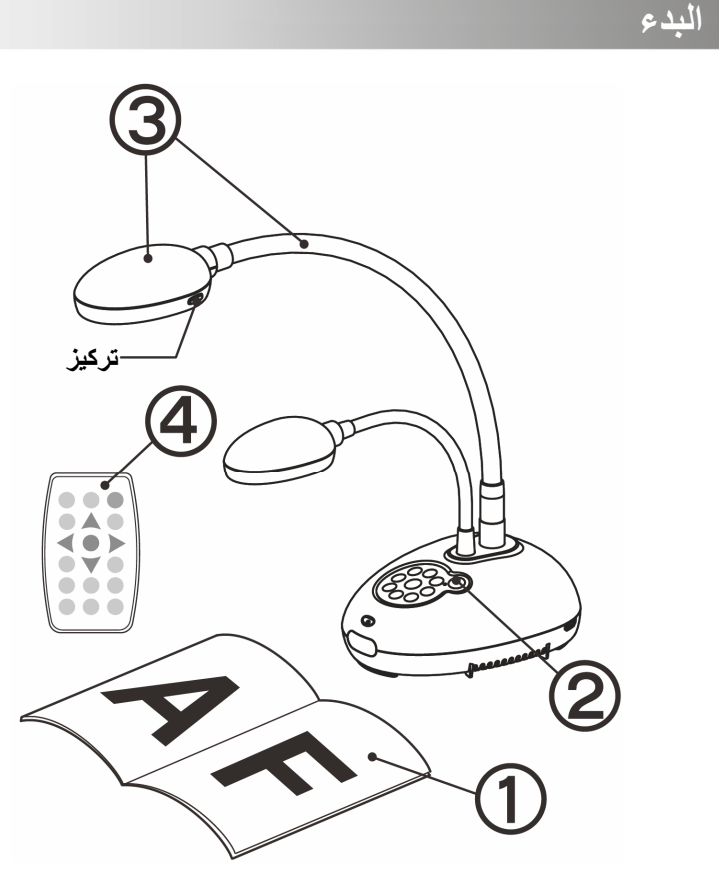

**ضع الشيء المراد عرضه أسفل الكاميرا.**

. **شغل الطاقة**

**اضبط عنق الأوزة والعدسة على المواضع المناسبة.**

**اضغط على زر [TUNE AUTO [لتحسين الصورة. أنت جاهز للتدريس/التقديم. في آل مرة يتحرك رأس الكاميرا، اضغط على الزر [FOCUS [لإعادة ترآيز العدسات.**

- ▼ وصل بكمبيوتر أو بروجيكتور أو شاشة في نفس الوقت ▼ وصل بالكمبيوتر واستخدم برنامج Lumens ▼ وصل بالبروجيكتور أو الشبكة
	- **آمبيوترمونيتو أو بر وجيكتور آبل الطاقة مخرج آهربي آبل VGA آبل VGA**
		- \* اضغط على الزر [SOURCE] لتبديل مصدر الصورة.
		- ▼ وصل بجهاز كومبيوتر وقرص تخزين مؤقت

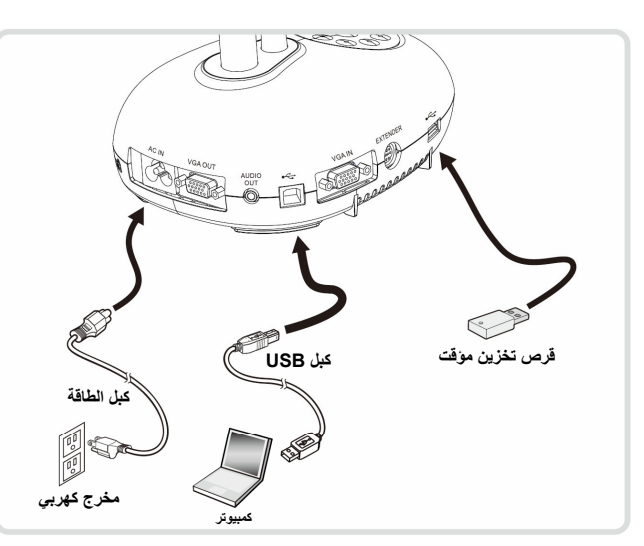

- 
- 

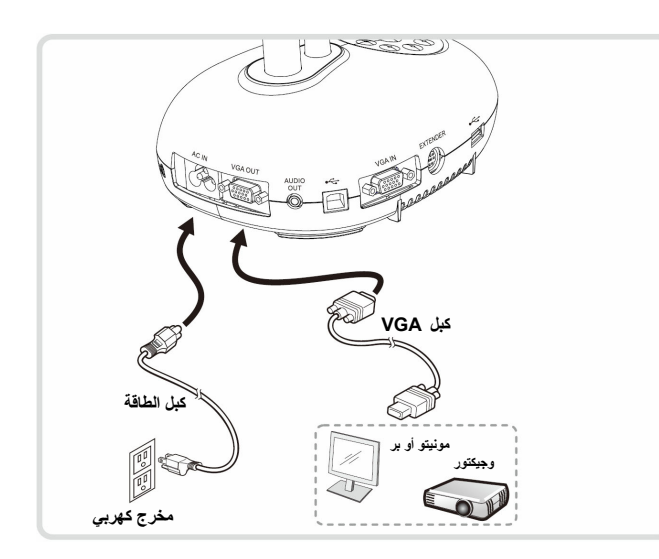

**Lumens** www.MyLumens.com

على الزر [SOURCE [لتبديل مصدر الصورة. يمكن تنزيل المشغل والبرمجيات من الموقع الالكتروني Lumens.

**البروجيكتور**

Cor

**آبل الطاقة**

**مخرج آهربي**

**آبل USB**

**آمبيوتر**

SK)

**آبل VGA**

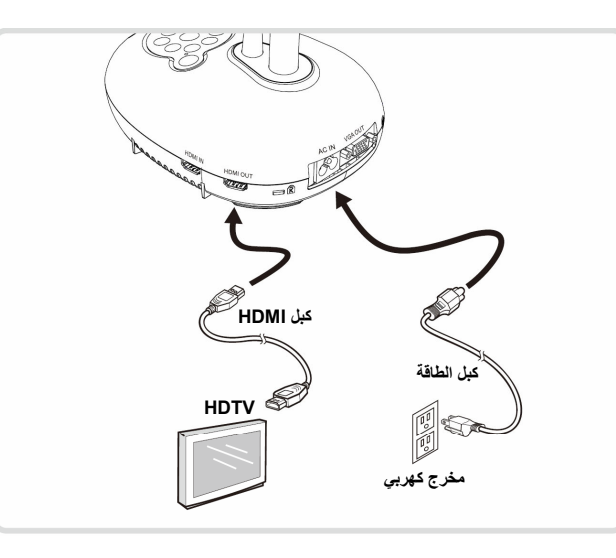

**وصل بجهاز آومبيوتر وقرص تخزين مؤقت** <sup>T</sup> **وصل بتلفاز HDTV** <sup>T</sup> **الاتصال بلوح المعلومات التفاعلي (IWB(**

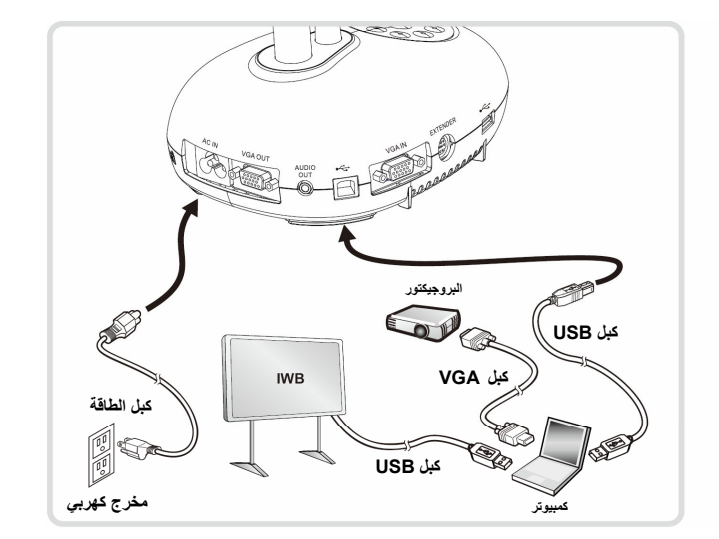